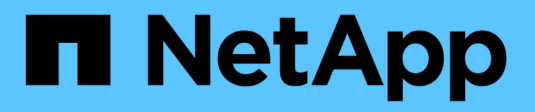

## **System Manager**のセットアップ

SANtricity 11.7

NetApp February 12, 2024

This PDF was generated from https://docs.netapp.com/ja-jp/e-series-santricity-117/sangetstarted/access-sam.html on February 12, 2024. Always check docs.netapp.com for the latest.

# 目次

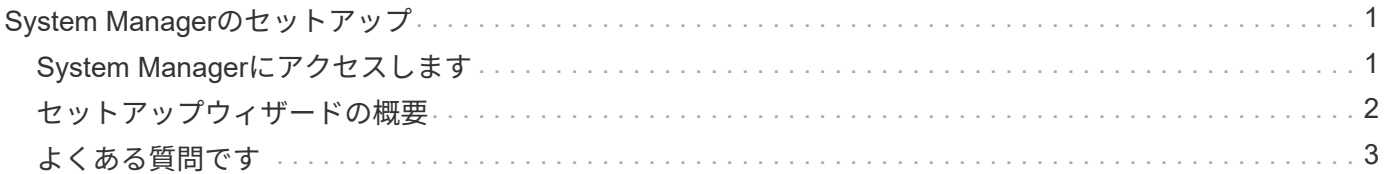

# <span id="page-2-0"></span>**System Manager**のセットアップ

### <span id="page-2-1"></span>**System Manager**にアクセスします

System Managerのユーザインターフェイスにアクセスするには、ブラウザでコントロー ラのIPアドレスを指定します。セットアップウィザードを使用してシステムを設定でき ます。

作業を開始する前に

- 次のいずれかのエクスプレス構成ガイドの説明に従って、ハードウェアを設置して設定します。
	- ["Linux](https://docs.netapp.com/us-en/e-series/config-linux/index.html) [の簡単な設定](https://docs.netapp.com/us-en/e-series/config-linux/index.html)["](https://docs.netapp.com/us-en/e-series/config-linux/index.html)
	- ["VMware](https://docs.netapp.com/us-en/e-series/config-vmware/index.html) [の簡単な設定](https://docs.netapp.com/us-en/e-series/config-vmware/index.html)["](https://docs.netapp.com/us-en/e-series/config-vmware/index.html)
	- ["Windows](https://docs.netapp.com/us-en/e-series/config-windows/index.html) [の簡単な設定](https://docs.netapp.com/us-en/e-series/config-windows/index.html)["](https://docs.netapp.com/us-en/e-series/config-windows/index.html)
- 次の要件を満たす管理ステーションを設定します。
	- 1Gbps以上の速度のネットワークに接続されている。
	- ストレージ管理ポートと同じサブネットに接続されています。
	- データ管理に使用するホスト(I/O接続)ではなく、別のステーションとして使用します。
	- アウトオブバンド管理用にセットアップします。アウトオブバンド管理では、ストレージ管理ステー ションからコントローラへのイーサネット接続を介してストレージシステムにコマンドが送信されま す。
	- サポートされているブラウザを使用してをセットアップします。を参照してください ["](https://docs.netapp.com/ja-jp/e-series-santricity-117/san-getstarted/supported-browsers-os.html)[サポートされて](https://docs.netapp.com/ja-jp/e-series-santricity-117/san-getstarted/supported-browsers-os.html) [いるブラウザとオペレーティングシステム](https://docs.netapp.com/ja-jp/e-series-santricity-117/san-getstarted/supported-browsers-os.html)["](https://docs.netapp.com/ja-jp/e-series-santricity-117/san-getstarted/supported-browsers-os.html)。

#### 手順

1. ブラウザで、次のURLを入力します。 https://<IPAddress>

IPAddress は、いずれかのストレージアレイコントローラのアドレスです。

設定されていないアレイでSystem Managerを初めて開くと、Set Administrator Password(管理者パスワ ードの設定)プロンプトが表示されます。

2. 管理者パスワードの設定フィールドとパスワードの確認フィールドに管理者ロールの System Manager パ スワードを入力し、 \* パスワードの設定 \* をクリックします。

初回ログイン時にセットアップウィザードが起動します。

- 3. セットアップウィザードを使用して、次のタスクを実行します。
	- \* ハードウェア(コントローラとドライブ)の確認 \* ストレージアレイ内のコントローラとドライ ブの数を確認しますアレイに名前を割り当てます。
	- \* ホストとオペレーティング・システムの確認 \* ストレージ・アレイがアクセスできるホストとオ ペレーティング・システムの種類を確認します
	- \*Accept pools \* 高速インストール方法の推奨されるプール構成を受け入れますプールはドライブの 論理グループです。
- \* アラートの設定 \* ストレージアレイで問題が発生した場合に、 System Manager が自動通知を受 信できるようにします。
- \* AutoSupport を有効にする \* ストレージアレイの状態を自動的に監視し、テクニカルサポートにデ ィスパッチを送信します。

セットアップ・ウィザードの詳細については、を参照してください ["](#page-3-0)[セットアップウィザードの概要](#page-3-0)["](#page-3-0)。

### <span id="page-3-0"></span>セットアップウィザードの概要

セットアップウィザードを使用して、ハードウェア、ホスト、アプリケーション、ワー クロード、 プール、アラート、およびAutoSupport 。

### 初回セットアップ

System Managerを初めて開いたときは、セットアップウィザードが起動します。セットアップウィザードで は、画面の指示に従って、ストレージアレイの名前の設定、ホストの設定、アプリケーションの選択、ストレ ージのプールの作成など、基本的な設定タスクを実行します。

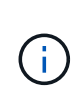

初期セットアップを続行する前に、アップグレードセンター(メニュー:サポート[Upgrade Center])に移動し、SANtricity OSソフトウェアが最新であることを確認します。必要に応じ て、最新バージョンにアップグレードし、ブラウザを更新してセットアップを続行します。詳 細については、を参照してください ["Upgrade Center](https://docs.netapp.com/ja-jp/e-series-santricity-117/sm-support/overview-upgrade-center.html)[の概要](https://docs.netapp.com/ja-jp/e-series-santricity-117/sm-support/overview-upgrade-center.html)["](https://docs.netapp.com/ja-jp/e-series-santricity-117/sm-support/overview-upgrade-center.html)。

ウィザードをキャンセルした場合、手動で再起動することはできません。ウィザードは、 System Manager を開くかブラウザを更新したときに、次の条件の少なくとも 1 つに該当していれば自動的に再度起動されま す。

- プールとボリュームグループが検出されていません。
- ワークロードが検出されていません。
- 通知が設定されていません。

#### 用語集

セットアップウィザードでは、次の用語を使用します。

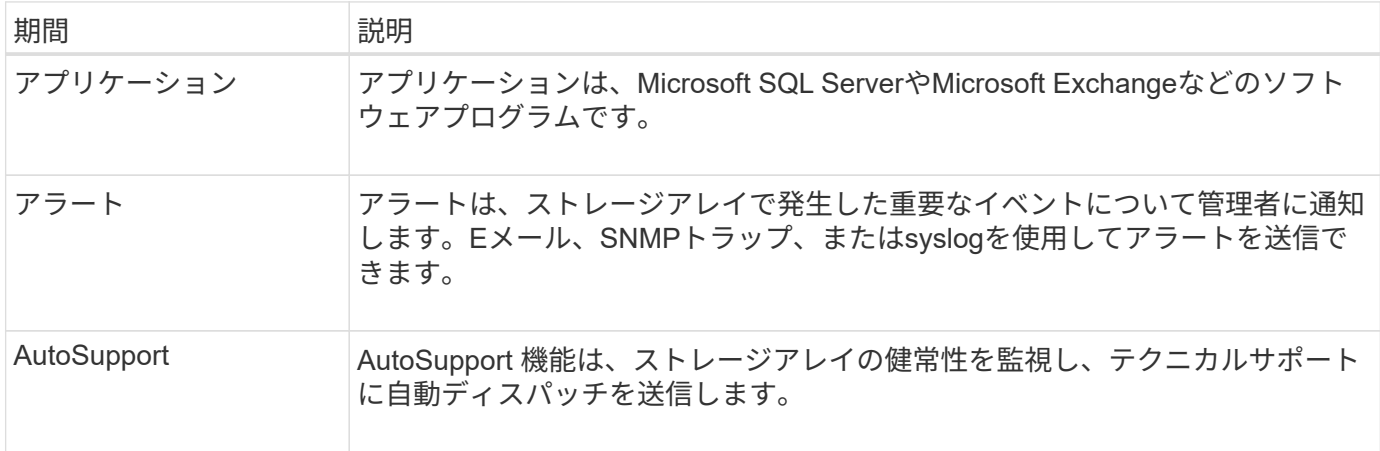

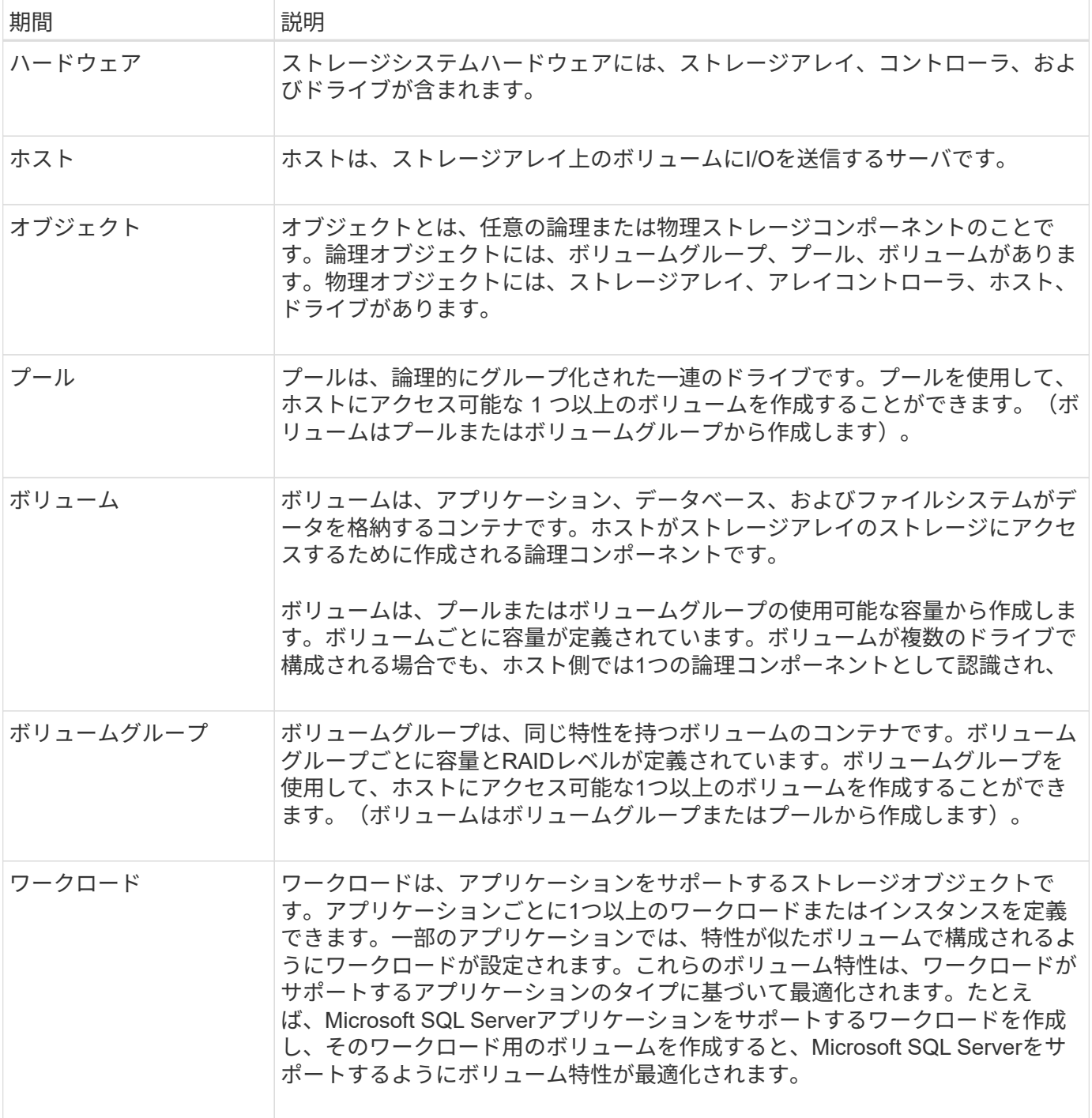

### <span id="page-4-0"></span>よくある質問です

すべてのハードウェアコンポーネントが表示されない場合はどうすればよいですか?

ハードウェアの検証ダイアログボックスにすべてのハードウェアコンポーネントが表示 されない場合は、ドライブシェルフが正しく接続されていないか、ストレージアレイに 互換性のないシェルフが設置されている可能性があります。

すべてのドライブシェルフが正しく接続されていることを確認します。互換性のあるドライブシェルフが不明 な場合は、テクニカルサポートにお問い合わせください。

すべてのホストが表示されない場合はどうすればよいですか?

接続されているホストが表示されない場合は、自動検出に失敗したか、ホストが正しく 接続されていないか、または現在接続されているホストがありません。

ホストの設定は、セットアップの完了後に実行できます。ホストは、次の方法で自動または手動で作成できま す。

- ホストにHost Context Agent (HCA) がインストールされている場合は、ホストの設定情報がHCAからス トレージアレイにプッシュされます。System Managerはこれらのホストを自動的に設定し、初期セット アップウィザードに表示します。HCAは、NVMe over Fabricsホストには適用されません。
- ホストを手動で作成し、次のメニューから適切なホストポート識別子を関連付けることができます :Storage [Hosts]。手動で作成したホストは、\*初期セットアップ\*ウィザードにも表示されます。
- 自動検出が機能するためには、ターゲットとホストにホストポートタイプ(iSCSIやNVMe over RoCEな ど)が設定されていて、ストレージへのセッションが確立されている必要があります。

アプリケーションを特定するとストレージアレイの管理にどのように役立ちますか?

アプリケーションを特定すると、アプリケーションタイプに基づいて、ストレージを最 適化するボリューム構成がSystem Managerによって自動的に提示されます。

アプリケーションによってボリュームを最適化することで、データストレージの処理効率を高めることができ ます。ボリューム構成には、I/Oタイプ、セグメントサイズ、コントローラ所有権、読み取りと書き込みのキ ャッシュなどの特性が含まれます。また、アプリケーションごと、ワークロードごとにパフォーマンスデータ を表示して、アプリケーションおよび関連するワークロードのレイテンシ、IOPS、MiB/秒を評価できます。

ワークロードとは何ですか?

SQL ServerやExchangeなど、ネットワーク内の一部のアプリケーションについては、 そのアプリケーション用のストレージを最適化するワークロードを定義できます。

ワークロードは、アプリケーションをサポートするストレージオブジェクトです。アプリケーションごとに1 つ以上のワークロードまたはインスタンスを定義できます。一部のアプリケーションでは、特性が似たボリュ ームで構成されるようにワークロードが設定されます。これらのボリューム特性は、ワークロードがサポート するアプリケーションのタイプに基づいて最適化されます。たとえば、Microsoft SQL Serverアプリケーショ ンをサポートするワークロードを作成し、そのワークロード用のボリュームを作成すると、Microsoft SQL Serverをサポートするようにボリューム特性が最適化されます。

ボリュームの作成時には、ワークロードの用途について回答 から質問するプロンプトが表示されます。たと えば、Microsoft Exchange用のボリュームを作成する場合は、必要なメールボックスの数、メールボックスに 必要とされる平均容量、およびデータベースのコピーをいくつ作成するかについて設定します。この情報に基 づいて最適なボリューム構成が作成されるため、必要に応じて編集することができます。

**AutoSupport** の配信方法を設定するにはどうすればよいですか?

AutoSupport 配信方法の設定タスクにアクセスするには、[Support](サポートセンター )のメニューに移動し、AutoSupport \*]タブをクリックします。

サポートされているプロトコルは、HTTPS、HTTP、およびSMTPです。

推奨されるプール構成を承認するかどうかを判断するにはどうすればよいですか? 推奨されるプール構成を承認するかどうかは、いくつかの要因によって決まります。 次の質問に答えて、要件に最も適したストレージのタイプを特定します。

- できるだけ大きいプールではなく、容量の小さいプールを複数使用することを希望しますか?
- プールよりもRAIDボリュームグループを使用することを希望しますか?
- 推奨される構成を使用するのではなく、ドライブを手動でプロビジョニングすることを希望しますか?

これらのいずれかの質問に対する「はい」と答えた場合は、推奨されるプール構成を拒否することを検討して ください。

ホストが検出されませんでした。どうすればよいですか?

接続されているホストが表示されない場合は、自動検出に失敗したか、ホストが正しく 接続されていないか、または現在接続されているホストがありません。

ホストの設定は、セットアップの完了後に実行できます。ホストは、次の方法で自動または手動で作成できま す。

- ホストにHost Context Agent(HCA)がインストールされている場合は、ホストの設定情報がHCAからス トレージアレイにプッシュされます。System Managerはこれらのホストを自動的に設定し、\* Initial Setup \*ウィザードに表示します。HCAは、NVMe over Fabricsホストには適用されません。
- ホストを手動で作成し、次のメニューから適切なホストポート識別子を関連付けることができます :Storage [Hosts]。手動で作成したホストは、\*初期セットアップ\*ウィザードにも表示されます。
- 自動検出が機能するためには、ターゲットとホストにホストポートタイプ(iSCSIやNVMe over RoCEな ど)が設定されていて、ストレージへのセッションが確立されている必要があります。

Copyright © 2024 NetApp, Inc. All Rights Reserved. Printed in the U.S.このドキュメントは著作権によって保 護されています。著作権所有者の書面による事前承諾がある場合を除き、画像媒体、電子媒体、および写真複 写、記録媒体、テープ媒体、電子検索システムへの組み込みを含む機械媒体など、いかなる形式および方法に よる複製も禁止します。

ネットアップの著作物から派生したソフトウェアは、次に示す使用許諾条項および免責条項の対象となりま す。

このソフトウェアは、ネットアップによって「現状のまま」提供されています。ネットアップは明示的な保 証、または商品性および特定目的に対する適合性の暗示的保証を含み、かつこれに限定されないいかなる暗示 的な保証も行いません。ネットアップは、代替品または代替サービスの調達、使用不能、データ損失、利益損 失、業務中断を含み、かつこれに限定されない、このソフトウェアの使用により生じたすべての直接的損害、 間接的損害、偶発的損害、特別損害、懲罰的損害、必然的損害の発生に対して、損失の発生の可能性が通知さ れていたとしても、その発生理由、根拠とする責任論、契約の有無、厳格責任、不法行為(過失またはそうで ない場合を含む)にかかわらず、一切の責任を負いません。

ネットアップは、ここに記載されているすべての製品に対する変更を随時、予告なく行う権利を保有します。 ネットアップによる明示的な書面による合意がある場合を除き、ここに記載されている製品の使用により生じ る責任および義務に対して、ネットアップは責任を負いません。この製品の使用または購入は、ネットアップ の特許権、商標権、または他の知的所有権に基づくライセンスの供与とはみなされません。

このマニュアルに記載されている製品は、1つ以上の米国特許、その他の国の特許、および出願中の特許によ って保護されている場合があります。

権利の制限について:政府による使用、複製、開示は、DFARS 252.227-7013(2014年2月)およびFAR 5252.227-19(2007年12月)のRights in Technical Data -Noncommercial Items(技術データ - 非商用品目に関 する諸権利)条項の(b)(3)項、に規定された制限が適用されます。

本書に含まれるデータは商用製品および / または商用サービス(FAR 2.101の定義に基づく)に関係し、デー タの所有権はNetApp, Inc.にあります。本契約に基づき提供されるすべてのネットアップの技術データおよび コンピュータ ソフトウェアは、商用目的であり、私費のみで開発されたものです。米国政府は本データに対 し、非独占的かつ移転およびサブライセンス不可で、全世界を対象とする取り消し不能の制限付き使用権を有 し、本データの提供の根拠となった米国政府契約に関連し、当該契約の裏付けとする場合にのみ本データを使 用できます。前述の場合を除き、NetApp, Inc.の書面による許可を事前に得ることなく、本データを使用、開 示、転載、改変するほか、上演または展示することはできません。国防総省にかかる米国政府のデータ使用権 については、DFARS 252.227-7015(b)項(2014年2月)で定められた権利のみが認められます。

#### 商標に関する情報

NetApp、NetAppのロゴ、<http://www.netapp.com/TM>に記載されているマークは、NetApp, Inc.の商標です。そ の他の会社名と製品名は、それを所有する各社の商標である場合があります。